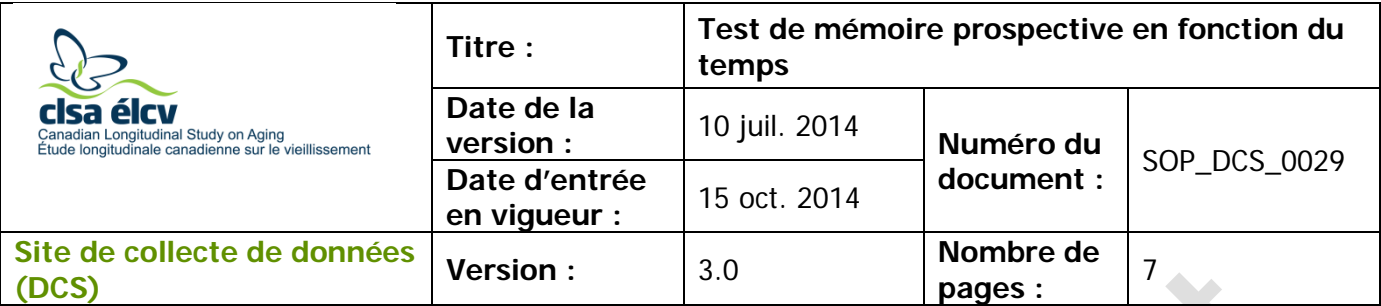

# **1.0 Objet**

Le présent document a pour objet d'assurer une administration standardisée des tests cognitifs lors des entrevues du Site de collecte de données.

# **2.0 Portée**

Ce document doit être utilisé par le personnel du Site de collecte de données lors de l'administration du test de mémoire prospective basée sur le temps (TMT) avec un délai de 15 minutes à un participant.

### **3.0 Responsabilités**

Le personnel du Site de collecte de données a la responsabilité de suivre la procédure décrite dans la version courante et validée du mode opératoire normalisé.

#### **4.0 Documents connexes**

• Questionnaire sur les symptômes

#### **5.0 Définitions**

- **Intention d'agir :** désigne à quel point le signal (p. ex. le déclenchement de l'alarme) provoque une réponse de façon autonome par le participant.
- **Précision de la réponse :** désigne à quel point l'action visée respecte la consigne originale. Elle est établie en fonction de la correspondance entre l'objet (c'est-àdire quel billet est sélectionné) et le participant (c'est-à-dire qui obtient ce billet).
- **Besoin de rappels :** correspond au nombre de rappels (jusqu'à trois) requis par le participant afin de formuler une réponse ou d'accomplir la tâche.

# **6.0 Équipement**

- Une grosse horloge;
- Une minuterie;
- **Fournitures**Une enveloppe contenant des cartes numérotées;
- La feuille de référence du TMT.

#### **7.0 Marche à suivre Contre-indications**

• Le participant ne peut pas lire l'heure correctement,

*L'utilisation du genre masculin a été adoptée afin de faciliter la lecture et n'a aucune intention discriminatoire.*

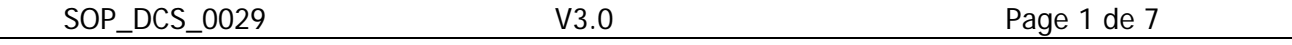

- Ne peut pas voir le cadran,
- Est incapable de retirer les cartes de l'enveloppe.

Administrer les tâches dans l'ordre dans lesquelles elles apparaissent dans ce document. \*\*Notez que cela nécessitera que vous vous déplaciez d'un module à l'autre\*\*. Un respect rigoureux des limites temporelles et des consignes standardisées est primordial.

### **Veuillez demander au participant s'il a besoin d'utiliser la salle de bain avant de commencer le test, puisqu'il est préférable de ne pas interrompre ce module.**

### **Mettre un module en pause dans Onyx :**

**Étape 1 :** Cliquez sur **Administration.**

- **Étape 2 :** Cliquez sur **Pause.**
- **Étape 3 :** Entrez votre **mot de passe** et choisissez l'option « **Décision de l'intervieweur** » dans le menu déroulant, si nécessaire.
- **Étape 4 :** Entrez le commentaire suivant : « **mis en pause** ».
- **Étape 5 :** Cliquez sur **Continuer**.

### **Tâche 1 – Module TMT**

- **Étape 1 :** Ce document fait référence aux instructions écrites et aux noms variables retrouvés dans le Questionnaire du DCS sur les symptômes.
- **Étape 1 : \*\***Dans l'onglet **Entrevue** de Onyx, localisez le module TMT (Tâche de mémoire prospective en fonction du temps) et cliquez sur le bouton **Démarrer** qui se trouve dans cette rangée\*\*.
- **Étape 2 :** Choisissez la langue appropriée, puis cliquez sur **Suivant**.
- **Étape 3 :** Lisez les instructions au participant, telles qu'elles sont écrites dans Onyx.
- **Étape 4 :** Ajustez l'heure de l'horloge à 8 h, tel que montré ici.

**Étape 5 :** Pointez l'horloge et posez la question suivante participant : « Selon l'horloge, quelle heure est-il? »

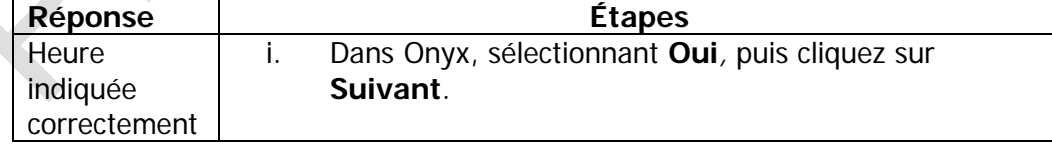

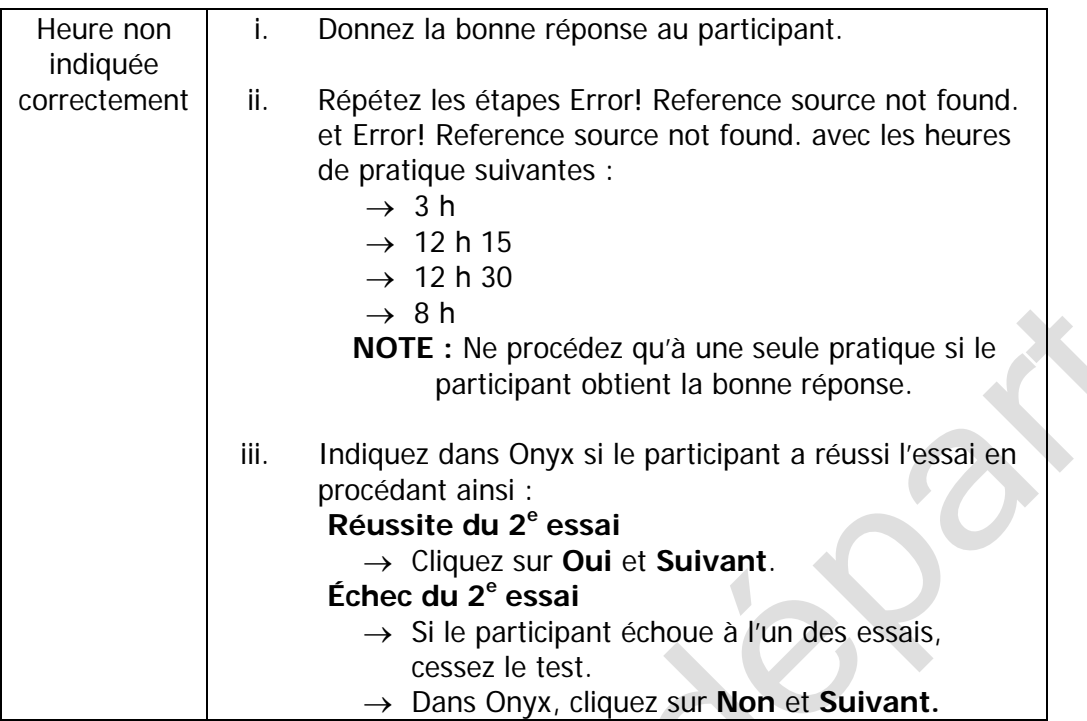

# **Étape 6 :** En suivant le script décrit dans Onyx;

 $\mathcal{L}$ 

- → Expliquez et montrez la tâche au participant.
- → Replacez les cartes dans l'ordre et remettez-les dans l'enveloppe.
- → Informez le participant que vous allez répéter les instructions. Assurez-vous de placer les cartes dans un ordre différent que celui de la première présentation.
- **Étape 7 :** Remettez les cartes dans l'enveloppe, en les disposant de manière à ce que la carte avec le numéro 17 ne puisse pas être la première retirée de l'enveloppe, comme indiqué dans les instructions de Onyx.
- **Étape 8 :** En suivant le scénario décrit dans Onyx, vérifiez que le participant comprend bien les instructions ce qu'il doit faire.

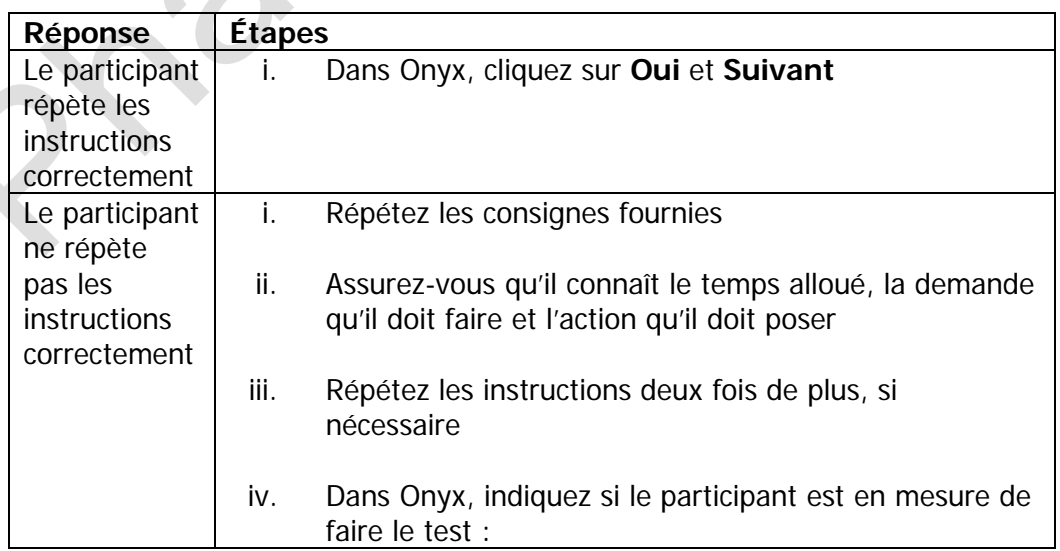

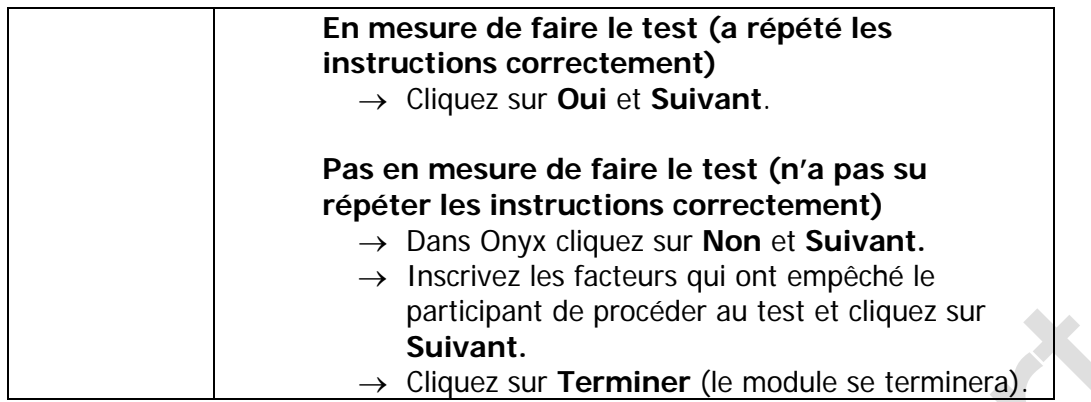

- **Étape 9 :** Placez l'enveloppe sur la table, hors de portée, mais visible par le participant pendant qu'il accomplit d'autres tâches.
- **Étape 10 :** Remettez l'horloge à <u>8 h</u>. Placez l'horloge sur la table, entre vous et le participant, à la droite ou à la gauche de l'espace de travail (voir le diagramme), dans une position où le participant peut bien voir l'heure. Participant **Intervieweur** x
- **Étape 11 :** Réglez la minuterie à 19 minutes.
	- $\rightarrow$  Ne permettez pas au participant de voir l'intervalle de temps sélectionné.
	- $\rightarrow$  Placez la minuterie à proximité de l'intervieweur, en vous assurant que le participant ne puisse pas apercevoir le temps. Souvenez-vous de toujours garder un œil sur le temps, mais ne regardez jamais l'horloge afin de ne pas donner d'indice au participant.
- **Étape 12 :** \*\*Mettez le module TMT en pause.\*\*

#### **Tâche 2 – Questionnaire sur les symptômes**

- **Étape 13 :** Dans l'onglet **Entrevue** de Onyx, localisez le module « Questionnaire sur les symptômes » et cliquez sur le bouton **Démarrer** qui se trouve dans cette rangée.
- **Étape 14 : Scannez** le numéro d'identification du participant et cliquez sur **Continuer**.
- **Étape 15 :** Sélectionnez la langue appropriée et cliquez sur **Suivant**.

**Étape 16 :** Posez les questions en suivant l'ordre dans lequel elles apparaissent.

# **Délai temporel pour la tâche 1 (PMT)**

- **Étape 17 :** Si le participant amorce une réponse à 8 h 15, procédez à l'étape 18. Dans le cas contraire, continuez d'administrer le module « Questionnaire sur les symptômes » jusqu'à ce qu'il amorce une réponse ou jusqu'à 8 h 19.
- **Étape 18 :** En vous référant au tableau suivant, procédez aux étapes correspondantes en afin de compléter le TMT.

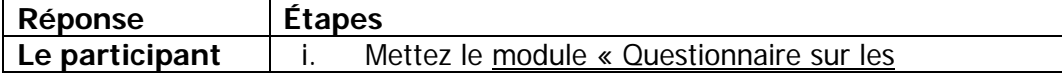

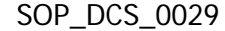

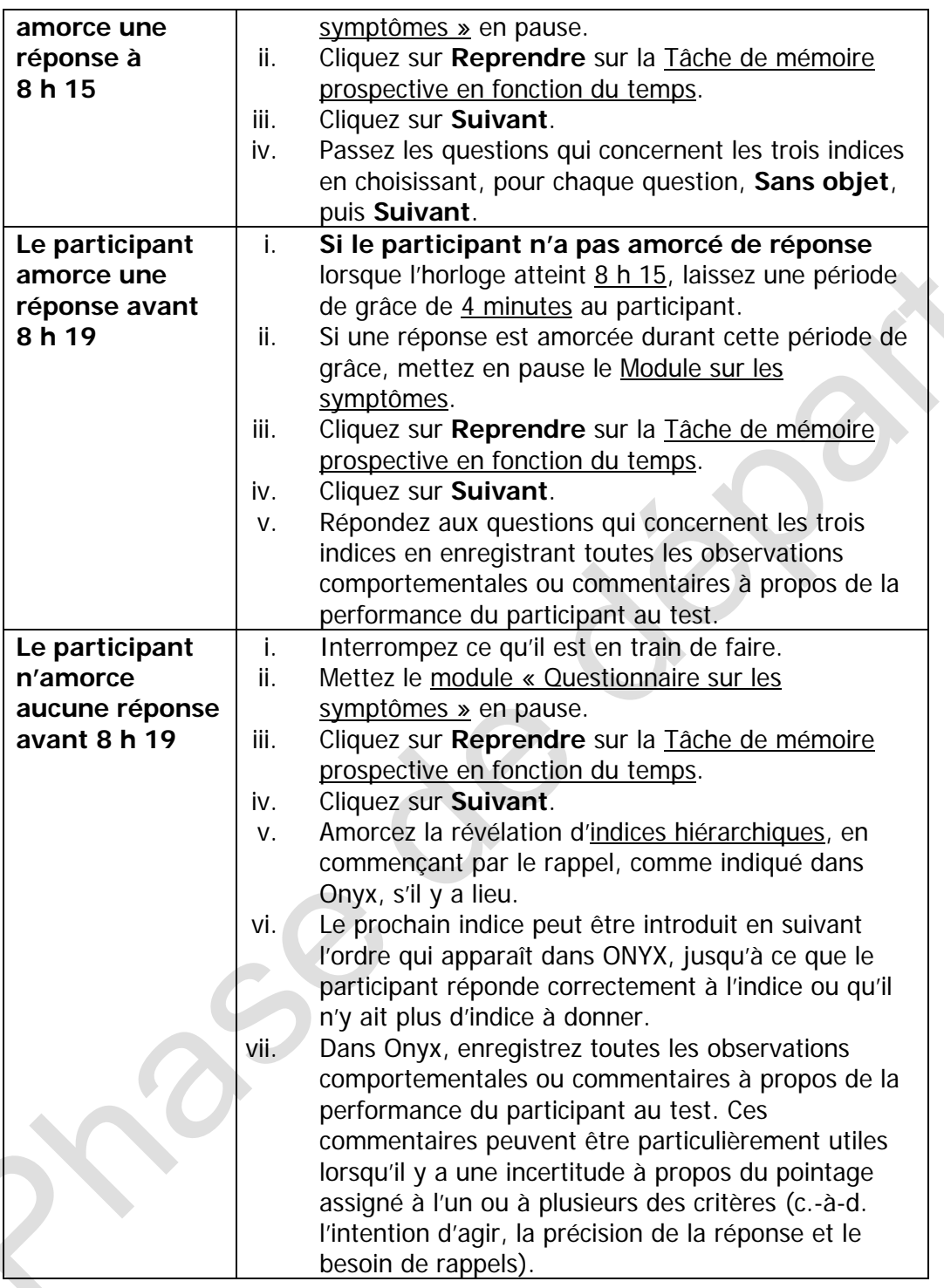

REMARQUE **:** Si le participant verbalise une action qu'il doit faire dans le cadre du test, mais ne procède pas à cette action, dites : « Veuillez faire ce que vous croyez devoir faire », que l'action verbalisée soit correcte ou non.

# **Étape 19 :** Une fois la tâche est terminée, sélectionnez dans Onyx l'affirmation qui décrit le mieux :

- → L'intention d'agir du participant
- $\rightarrow$  La précision de la réponse du participant
- $\rightarrow$  Le besoin de rappels du participant **REMARQUE** : Si vous utilisez la réponse 2-4 pour le besoin de rappels, utilisez le menu déroulant correspondant pour compléter l'affirmation
- **Étape 20 :** Cliquez sur **Suivant**, **Terminer**, puis sur **Continuer**.
- **Étape 21 :** Si vous devez retourner au module « Questionnaire sur les symptômes », allez à l'onglet Entrevue et cliquez sur **Reprendre**. Complétez les questions restantes dans ce module.

#### **8.0 Documentation et formulaires** S. o.

### **9.0 Références**

• Loewenstein D, Acevedo A. The Prospective Memory Test: Administration and scoring manual. Unpublished manuscript. University of Miami School of Medicine; 2001.

### **Historique des révisions**

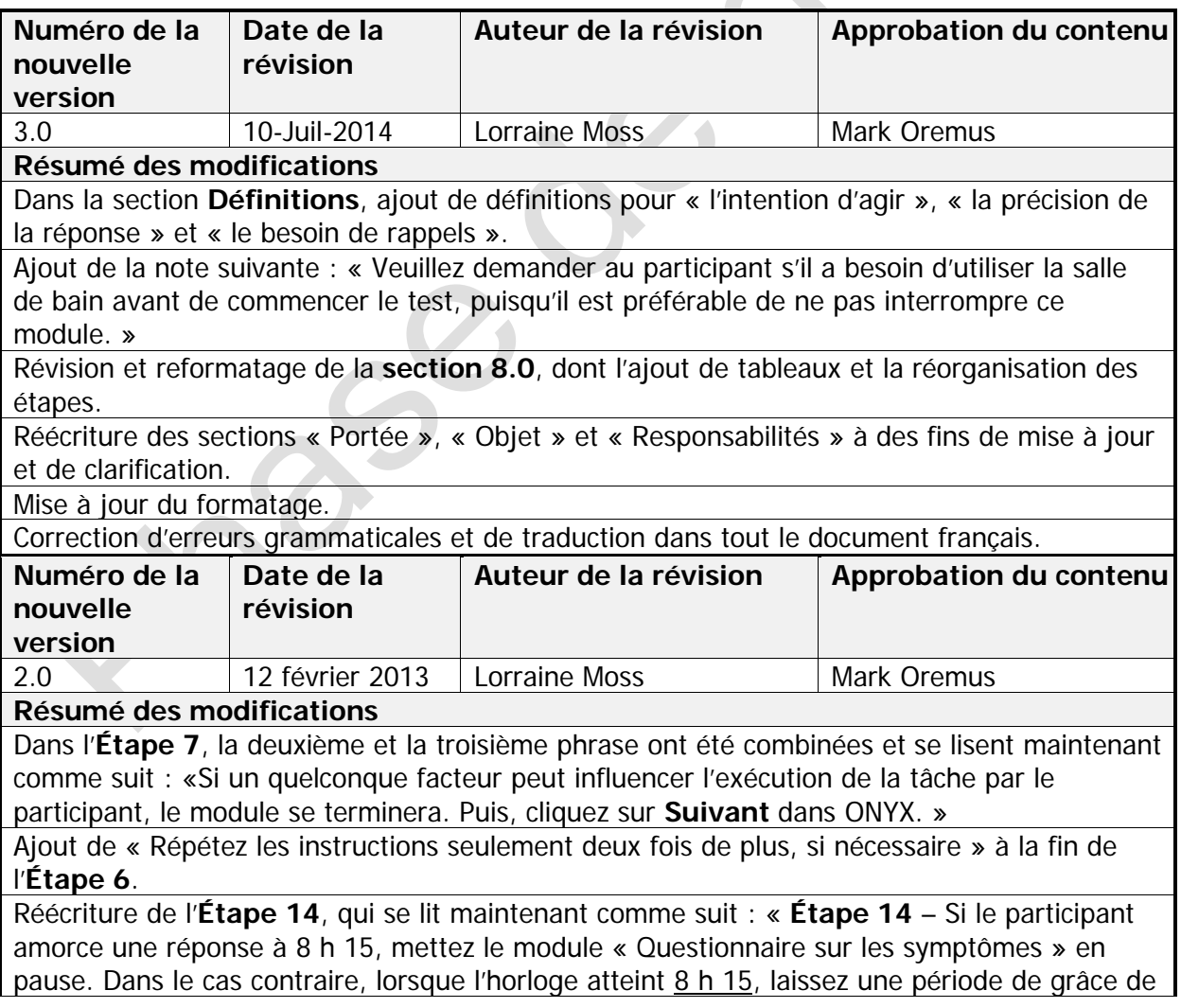

4 minutes au participant afin qu'il fournisse une réponse, puis retournez au module TMT. Si une réponse est amorcée durant cette période de grâce, mettez en pause le Module sur les symptômes. »

Sous **l'Étape 16,** réécriture du deuxième point, qui se lit maintenant comme suit : « **Si le participant n'a toujours pas amorcé de réponse à 8 h 19**, interrompez ce qu'il est en train de faire et révérez-vous à l'Étape 15 afin de mettre en pause le Module sur les symptômes. »

Correction d'erreurs grammaticales dans tout le document.

Correction d'erreurs de traduction dans tout le document. Correction d'erreurs grammaticales dans tout le document.

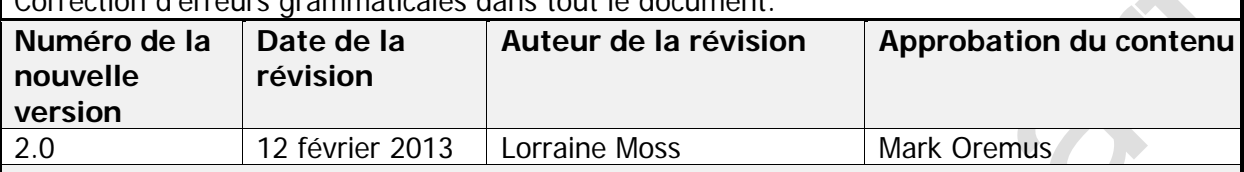

**Résumé des modifications**

Dans l'**Étape 7**, la deuxième et la troisième phrase ont été combinées et se lisent maintenant comme suit : «Si un quelconque facteur peut influencer l'exécution de la tâche par le participant, le module se terminera. Puis, cliquez sur **Suivant** dans ONYX. »

Ajout de « Répétez les instructions seulement deux fois de plus, si nécessaire » à la fin de l'**Étape 6**.

Réécriture de l'**Étape 14**, qui se lit maintenant comme suit : « **Étape 14** – Si le participant amorce une réponse à 8 h 15, mettez le module « Questionnaire sur les symptômes » en pause. Dans le cas contraire, lorsque l'horloge atteint 8 h 15, laissez une période de grâce de 4 minutes au participant afin qu'il fournisse une réponse, puis retournez au module TMT. Si une réponse est amorcée durant cette période de grâce, mettez en pause le Module sur les symptômes. »

Sous **l'Étape 16,** réécriture du deuxième point, qui se lit maintenant comme suit : « **Si le participant n'a toujours pas amorcé de réponse à 8 h 19**, interrompez ce qu'il est en train de faire et révérez-vous à l'Étape 15 afin de mettre en pause le Module sur les symptômes. »

Correction d'erreurs grammaticales dans tout le document.

Correction d'erreurs de traduction dans tout le document.

Correction d'erreurs grammaticales dans tout le document.